## **Ghost II Shooting extension package manual**

Step 1:

Secure the barrel to the drone with four short pins.

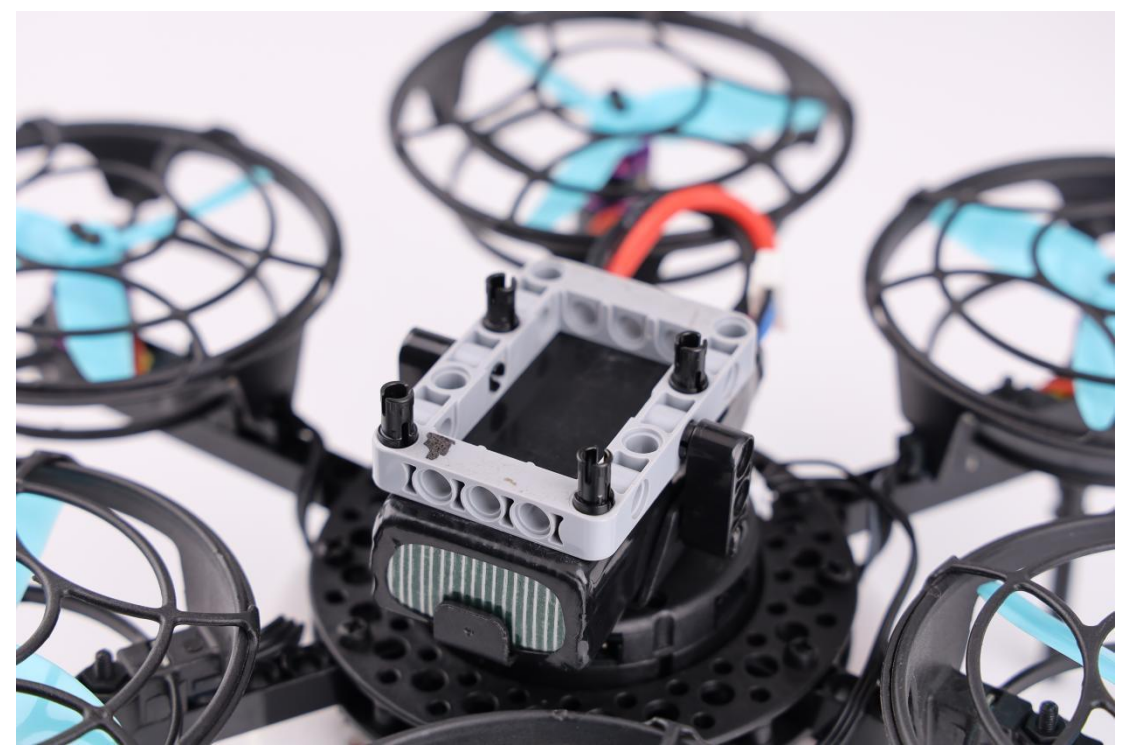

Step 2:

Connect the barrel to the drone with a short pin, and press the barrel to lock it.

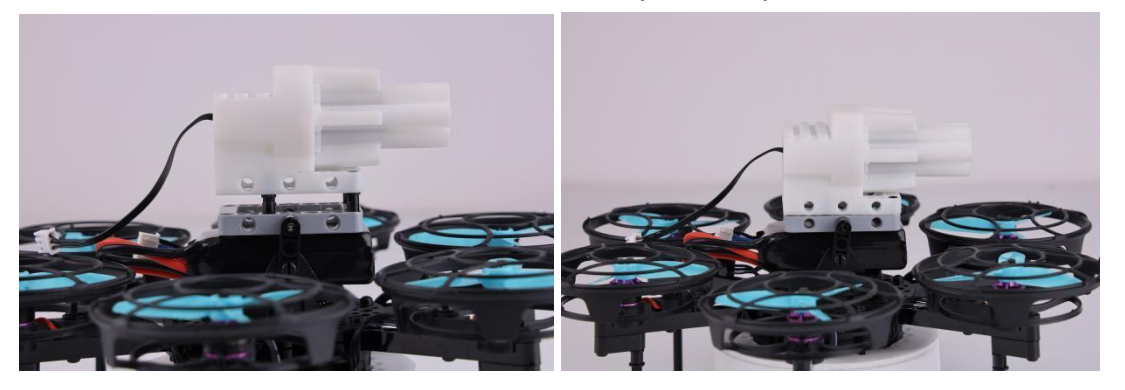

Step 3: Insert bullet into barrel.

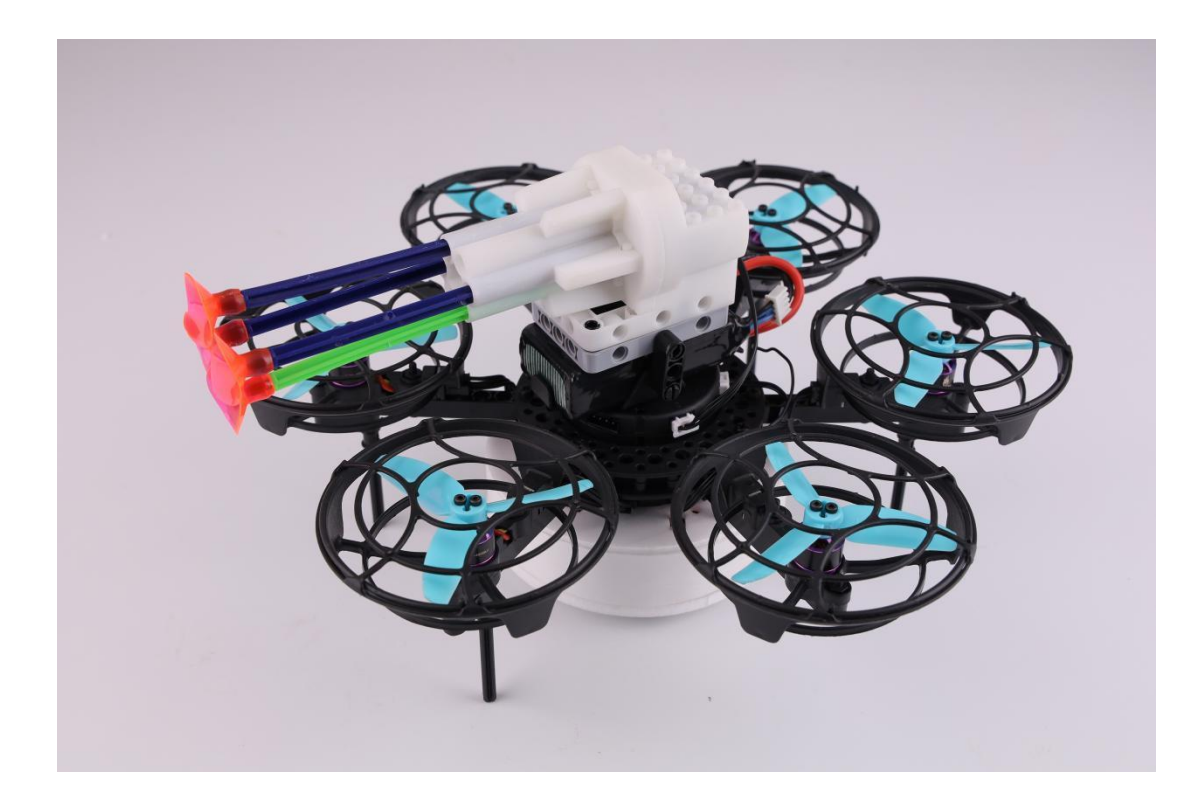

Step 4:

Connect the steering gear cable to expansion board interface 6.

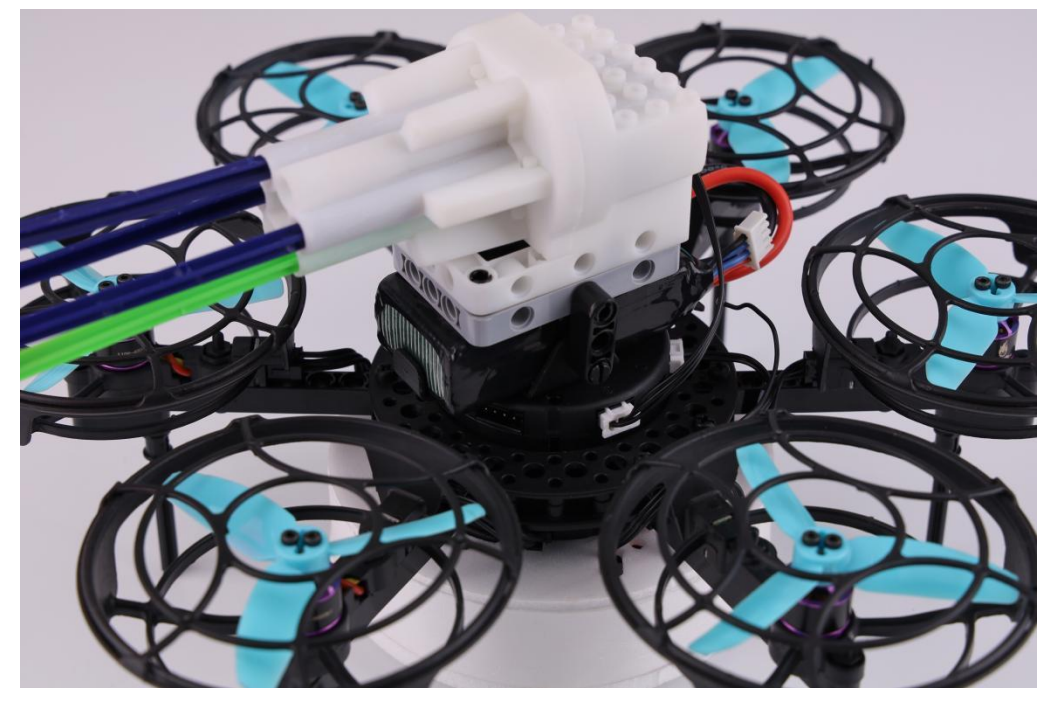

**Arduino programming with Laser balloon kit**

Step 1:

Download the LitebeeGo software on:

<https://www.litebee.com/product/ghostII/download>

Step2:

Click " Add extension" drone icon

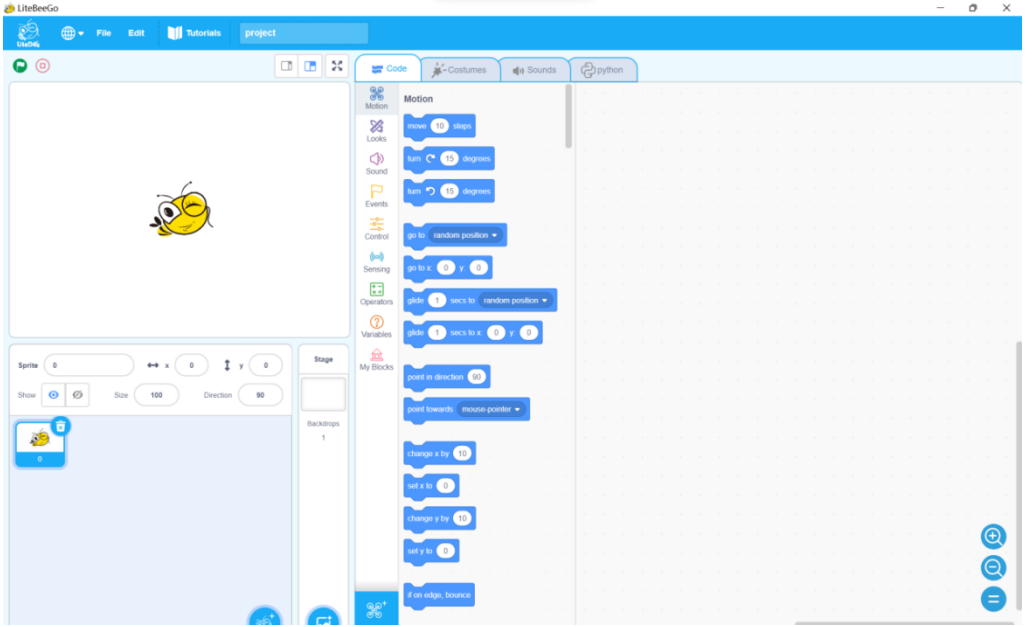

## Step 3:

Click " Ghost II"---"Ghost II extension"

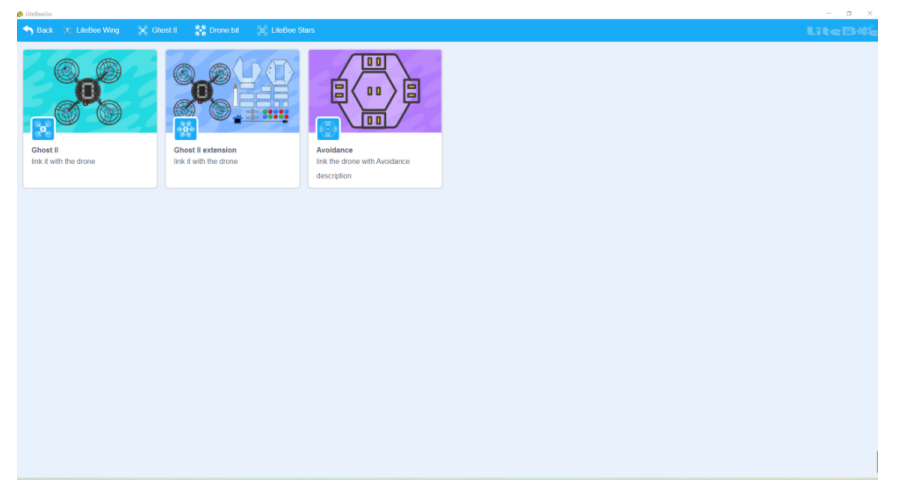

Step 4:

Finish the binding steps and Connect Ghost II drone to computer with USB cable.

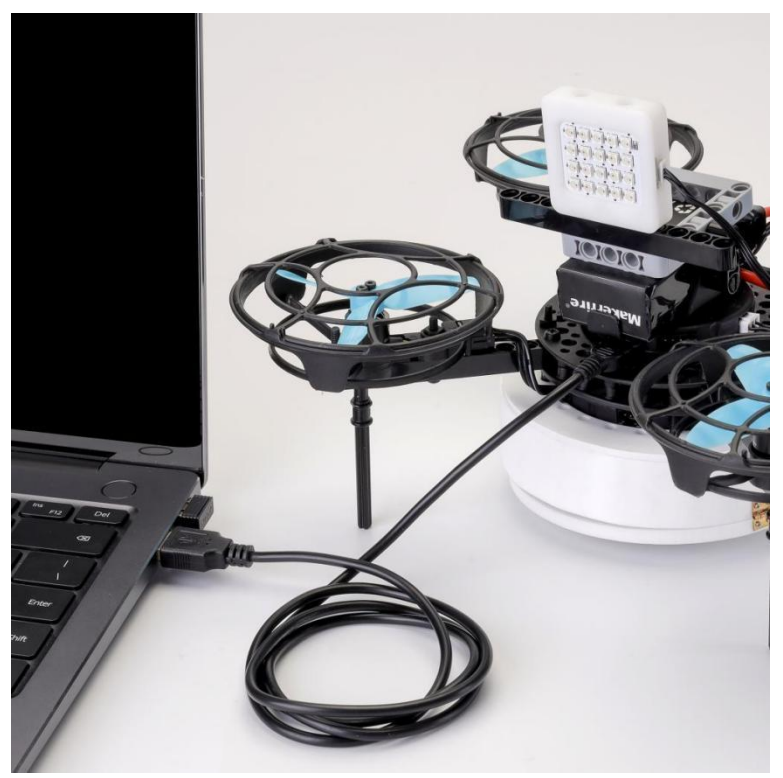

# Step 5:

Start to write the programming case for steering gear.

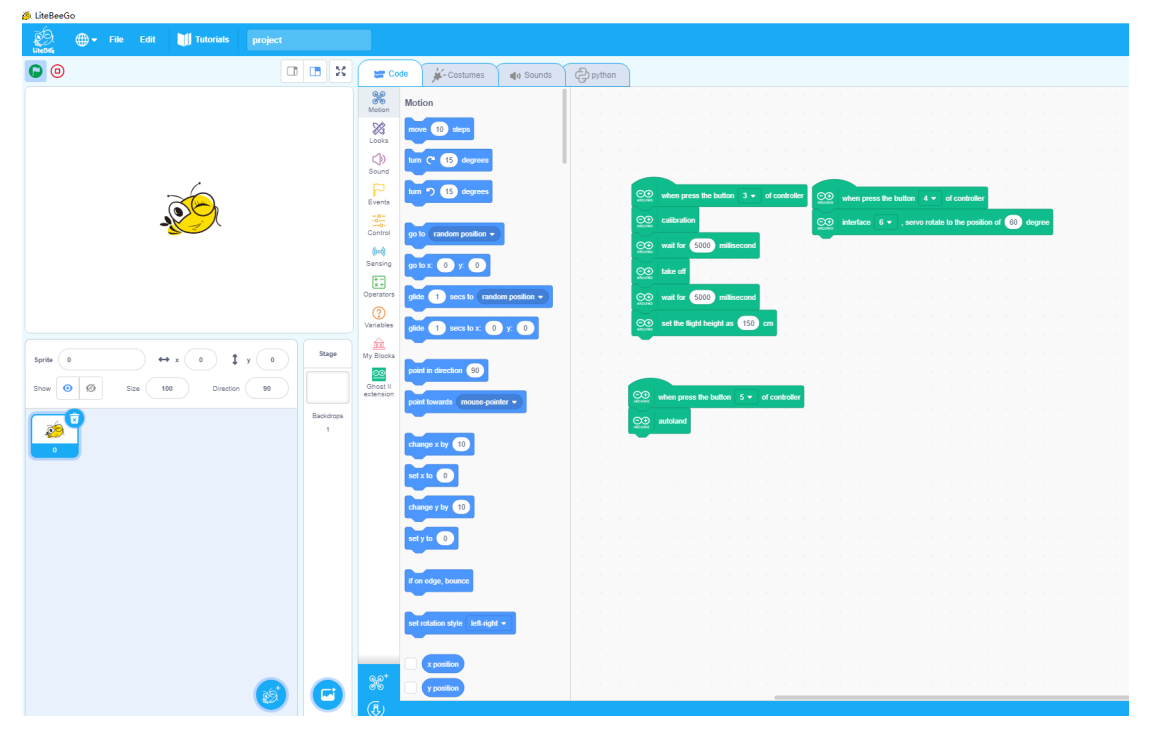

Step 6:

Click the "↓" and go into Arduino page.

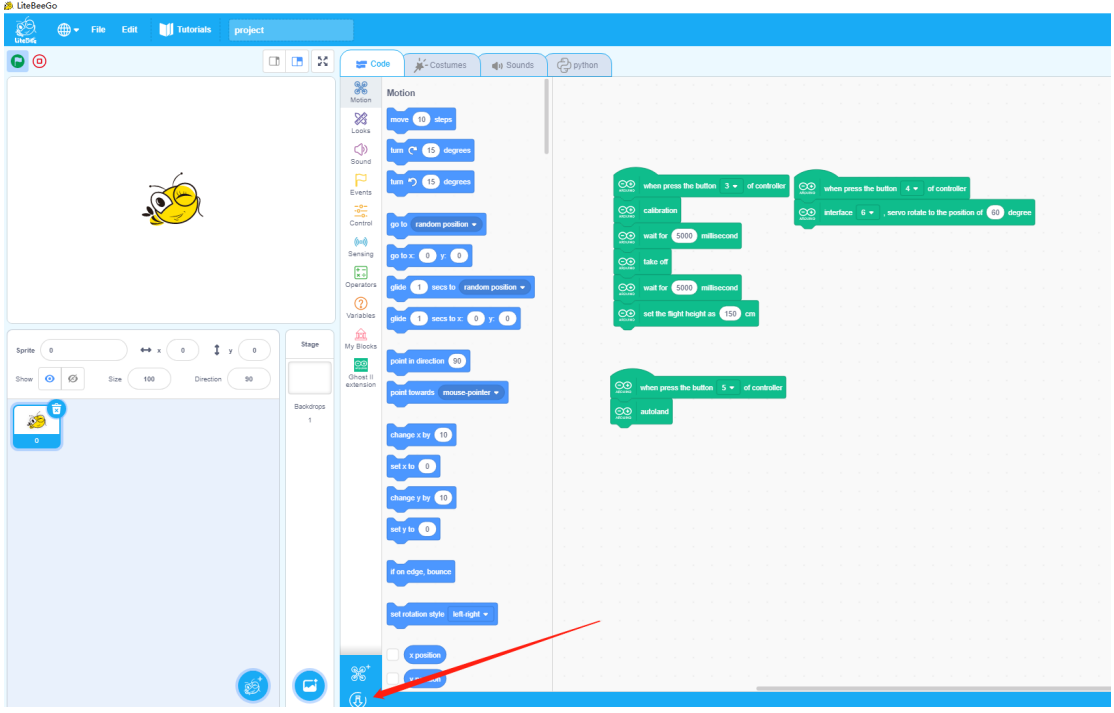

Step 7:

Click "Tool"----Make the setting "Development board:Arduinno Nano"----"Processor:ATmega328P-----"COM\*"

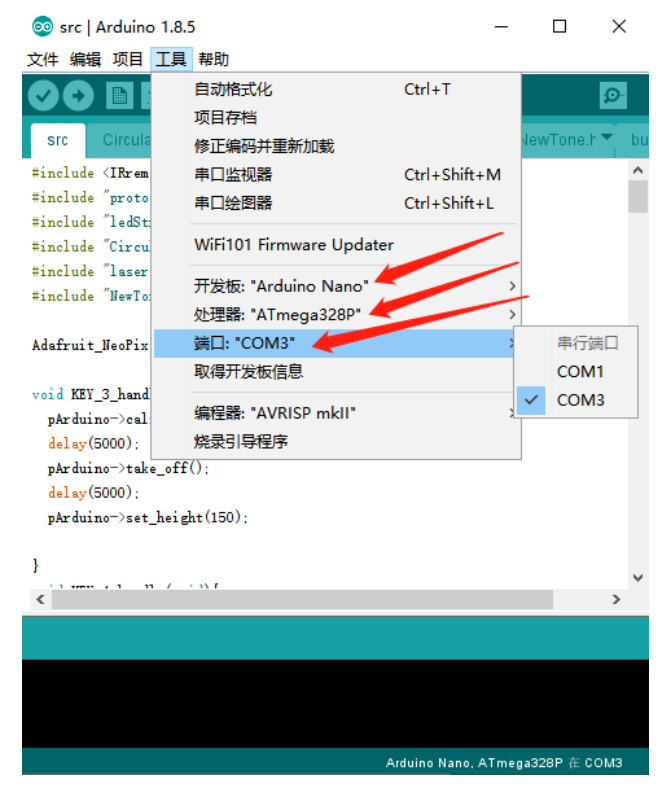

Step 8:

Click"→" and start to upload the programming case into the flight controller of

Ghost II.

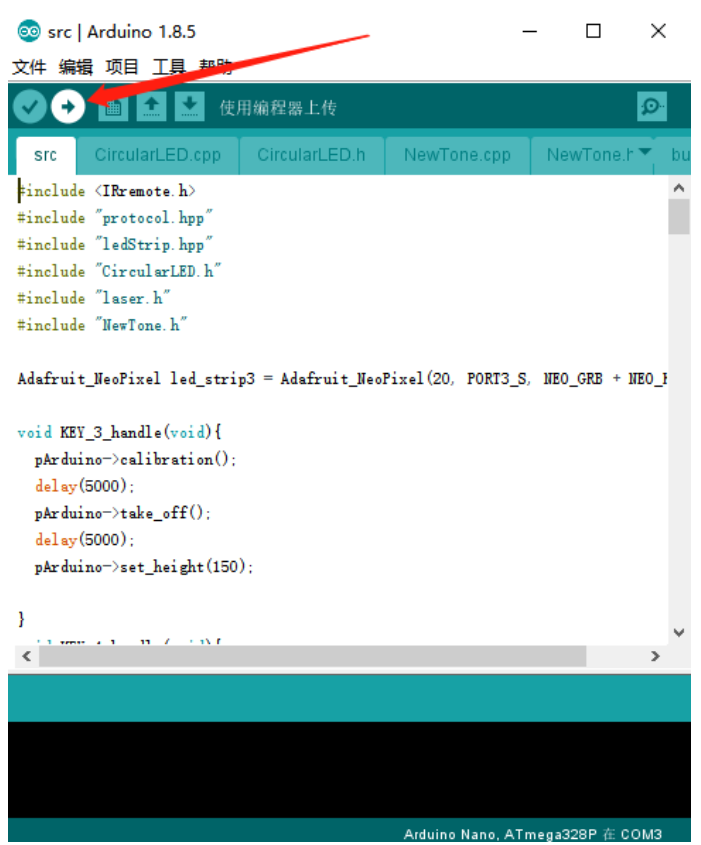

### Step9:

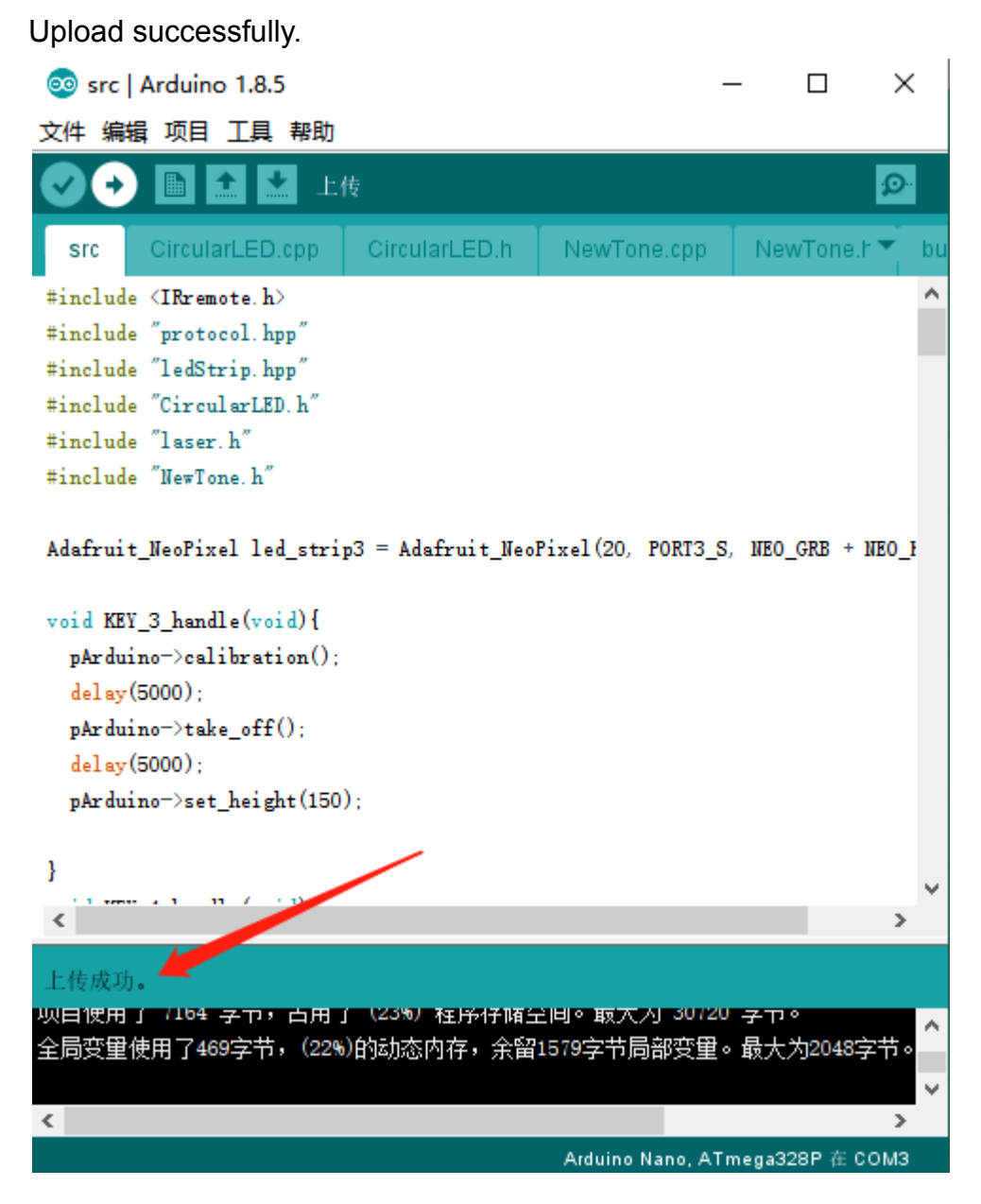

#### Step 10:

Remove the USB cable, and press " K1" on the radio transmitter and change to programming mode,and then press the corresponding key as programming case show to start the programming movement.